# **SONY**

### **Üzembe helyezési útmutató**

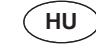

WOUNTRANS

### **NWZ-B172/B173/B172F/B173F**

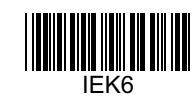

© 2012 Sony Corporation

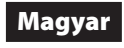

### **Az útmutatókról**

A jelen Üzembe helyezési útmutató kívül a modellhez egy Felhasználói útmutató (HTMLdokumentum) is tartozik, ez a WALKMAN Guide érhető el. További információkért tekintse meg "A kapcsolt szoftver telepítése (Felhasználói útmutató)" című részt.

# **Tartalom**

- $\Box$  "WALKMAN" (1)
- $\Box$  Fejhallgató (1)
- $\Box$  Csíptető (1)
- $\Box$  Üzembe helyezési útmutató (a jelen könyv) (1)
- $\Box$  Szoftver
- A szoftver a Walkman belső flash memóriájában található, és a következő elemeket tartalmazza.
- A telepítés módját tekintse meg "A kapcsolt szoftver telepítése (Felhasználói
- útmutató)" című részt. WALKMAN Guide
- 
- Felhasználói útmutató, stb.

# **A Windows operációs rendszer névjegye**

Az operációs rendszer Windows 7 (Service Pack 1 vagy frissebb), Windows XP (Service Pack 3 vagy frissebb) vagy Windows Vista (Service Pack 2 vagy frissebb) kell, hogy legyen, és a Windows Media Player számítógépre telepített verziója 11 vagy 12 kell, hogy legyen.

### **A kapcsolt szoftver telepítése (Felhasználói útmutató)**

**1 A Walkman csatlakoztatása a számítógéphez.** 

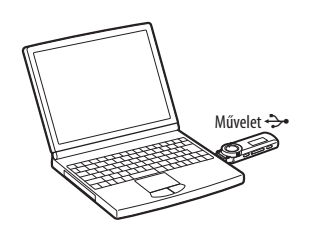

# **2 A számítógépen válassza a következő sorrendet.**

Kattintson a [Start] - [Sajátgép] vagy [Számítógép] - [WALKMAN] - [Storage Media] lehetőségre.

# **3 Kattintson duplán a [Setup.exe] fájlra.**

- Megjelenik a telepítővarázsló.
	- A [Setup.exe] fájl végrehajtásakor a Walkman [Storage Media] mappájában levő [Setup.exe] fájlról biztonsági másolat készül a számítógépre, és a WALKMAN Guide feltelepül a számítógépre.

### **4 Kövesse a képernyőn megjelenő utasításokat.**

A varázsló befejeződése után a WALKMAN Guide parancsikonja megjelenik a számítógép asztalán.

#### **5 Kattintson duplán a <sup>C</sup>1</mark> (WALKMAN Guide) az asztalon a WALKMAN Guide elindításához. Guide elindításához.**

A zene áthelyezésével kapcsolatban tekintse meg a WALKMAN Guide található Felhasználói útmutató.

### **Tipp**

- A WALKMAN Guide a [Start] menüből is elindítható (ez a [Start] gombra kattintva jelenik meg).
- A kapcsolt szoftver (és a felhasználói útmutató) telepítésekor automatikusan biztonsági másolat készül a [Setup.exe] fájlról a számítógép [C] meghajtójára. A biztonsági másolat segítségével a szoftver egy másik számítógépre is telepíthető, még ha törölte is a [Setup.exe] fájlt a Walkman beépített flash memóriájának formázásával. Előbb át kell másolnia a [Setup.exe] fájlt és az [Install] mappát a Walkman [Backup] mappájába. Ezután csatlakoztassa a Walkmant ahhoz a számítógéphez, amelyre telepíteni kívánja a szoftvert és kövesse a fenti eljárást a 2. lépéstől. A szoftver telepítése után törölje a Walkman készülékről a [Setup.exe] fájlt és az [Install] mappát. Az alapértelmezett beállítások szerint a biztonsági másolat a következő mappában tárolódik a számítógép [C] meghajtóján:
- C:\Program Files\*1 \Sony\WALKMAN Guide\NWZ-B170\Backup
- \*1 [Program Files(x86)] jelenhet meg a számítógép operációs rendszerétől függően.

### **Mit lehet tenni a WALKMAN Guide?**

A WALKMAN Guide a következőket tartalmazza:

#### Felhasználói útmutató

- A következő tartalom a webböngészőben tekinthető meg.
- A Walkman használatára vonatkozó részletes információk
- A szoftver használata a tartalom áthelyezéséhez a Walkman készülékre - Hibaelhárítás
- Ügyfélregisztrációs hivatkozás
- Ügyféltámogatási hivatkozás
- Egyéb hasznos hivatkozások
- Hivatkozások információkhoz, stb. a letöltési oldalon.
- A csomagolt elemek a vásárolt országtól/régiótól függően változnak.

#### **Tipp**

- A [Setup.exe] végrehajtása után a [Storage Media] mappában rendelkezésre álló szabad területet hatékonyabban használhatja fel, ha a Walkman beépített flash-memóriáját formázza. A Walkman beépített flash-memóriájának formázásához tekintse meg
- "A "WALKMAN" inicializálása (formázása)" című részt.

# **Az akkumulátor töltése**

A Walkman akkumulátora töltődik, mialatt a Walkman egy működő számítógéphez van csatlakoztatva.

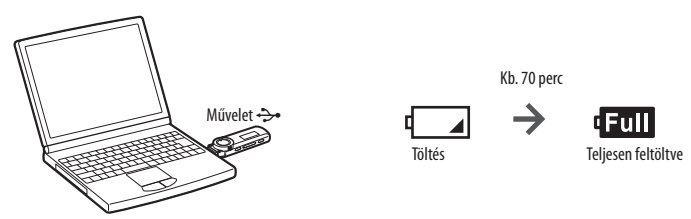

### **Megjegyzés**

 **A Walkman első használatakor, vagy, ha a Walkmant hosszú időn át nem használta, töltse fel teljes töltöttségig. Lemerült akkumulátor töltésekor a bekapcsolási jelzőfény az óramutatóval megegyező irányban villog, és semmi sem jelenik meg a kijelzőn.** 

Ha a Walkman kijelzője 5 percnél hosszabb ideig üres marad, nyomja meg a RESET gombot a Walkman alaphelyzetbe állításához.

 Ha úgy kapcsolja be, indítja újra, állítja le a számítógépet, vagy ébreszti fel azt az alvó vagy hibernált módból, hogy közben a Walkman a számítógéphez van csatlakoztatva, akkor ez a Walkman hibás működését okozhatja. Ebben az esetben nyomja meg a RESET gombot a Walkman alaphelyzetbe állításához. Válassza le a Walkman készüléket a számítógépről, mielőtt ilyen műveletet végez. Az akkumulátor teljesítményének megtartása érdekében töltse fel az akkumulátort legalább félévente vagy évente egyszer.

### **Alkatrészek és vezérlőelemek**

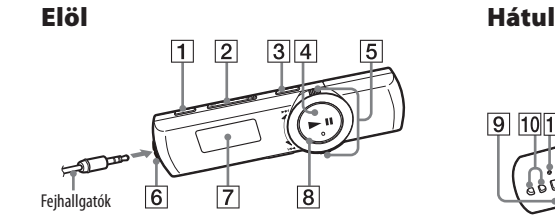

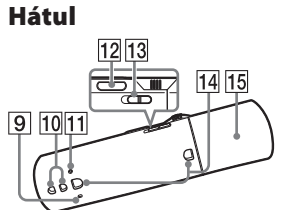

### **REC/STOP gomb**

Elindítja/leállítja a felvételt. A Walkman beépített mikrofonja segítségével hangot vehet fel. Felveheti az éppen hallgatott FM rádióműsort (csak az NWZ-B172F/B173F esetén).

### **VOL +/– gomb**

 **ZAP/BASS gomb** Nyomja meg a normál és a ZAPPIN lejátszás közötti váltáshoz. A ZAPPIN lejátszás előre beállított hosszúságú zeneszámokat játszik le, vagy kiemeli az alacsony hangtartományt (basszus funkció).

#### $\boxed{4}$   $\blacktriangleright$ II gomb Elindítja/szünetelteti a zenelejátszást vagy szünetelteti/újraindítja a felvételt.

 **Vezérlőtárcsa** Forgassa el egy zeneszám elejének megkereséséhez, valamint a gyors előre- és visszatekeréshez. Ha egy menü jelenik meg a kijelzőn, a tárcsa forgatásával választhatja ki a menü egy pontját.

#### **Bekapcsolási jelzőfény** LED-del megvilágítva.

- **MIC (Mikrofon)**
- A Walkman hangfelvételi funkciójához.
- **Lyukak a hordszíj számára RESET gomb**
- Kis tűvel stb. használható. **12** BACK/HOME gomb
- Lásd "A "WALKMAN" használata" című részt.  **HOLD kapcsoló**

Letiltja a műveleti gombokat, megakadályozva a véletlenszerű működtetést a Walkman menet közbeni használata során.

- **Csíptető rögzítőnyílásai** Csíptető (mellékelve) felhelyezése.
- **USB kupak**
- Az USB csatlakoztatásakor távolítsa el az USB kupakját.
- **(Fejhallgató) csatlakozó**

# **A "WALKMAN" be- és kikapcsolása**

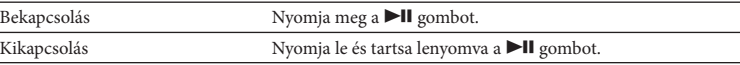

#### **Tipp**

 Ha szünetel a zenelejátszás és egy bizonyos időn át nincs semmilyen művelet, a Walkman automatikusan kikapcsol.

### **Lásd "A "WALKMAN" használata" című részt**

A Home menü minden alkalmazás kezdőpontja.

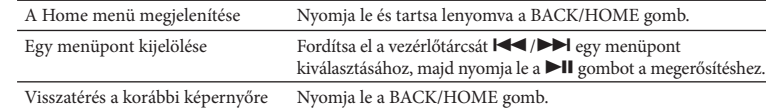

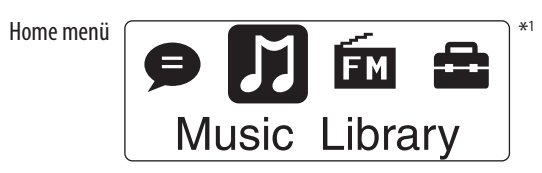

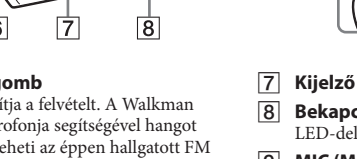

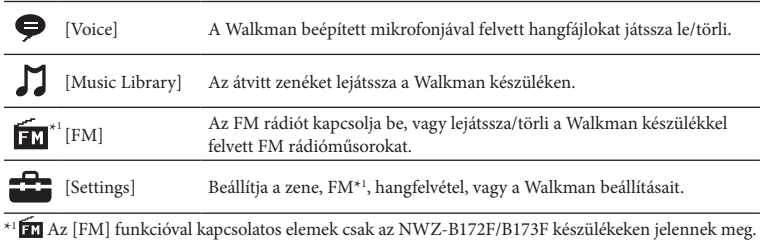

# **Zene importálása és áthelyezése**

A zenéket Windows Media Player 11 vagy 12 verziójával lehet átvinni a Walkman készülékre. Ha a Windows Media Player 10 vagy ennél régebbi verzió van telepítve, telepítse a Windows Media Player 11 verzióját a Windows Media Player letöltési oldaláról: http://support.microsoft.com/

#### **1 Zeneszámok importálása CD-ről vagy másról a számítógépre, a Windows Media Player 11 vagy 12 alkalmazásba.**

A CD-kről történő importálásról tekintse meg a Windows Media Player 11 vagy 12 alkalmazás Súgó. Nem szükséges újraimportálni a Windows Media Player 11 vagy 12 verziójával importált zeneszámokat.

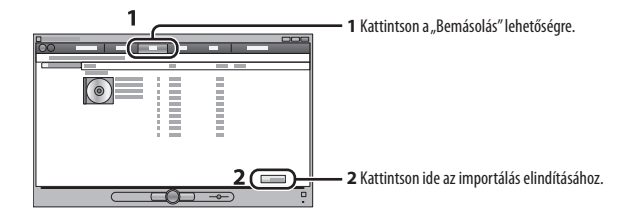

#### **2 A Walkman csatlakoztatása a számítógéphez.**

Helyezze be teljesen az USB csatlakozót.

# **3 Zeneszámok áthelyezése a Windows Media Player 11 vagy 12**

#### **alkalmazásból a Walkman készülékre.**

A zeneszámok áthelyezése közben a Walkman kijelzőjén a [DATA ACCESS] üzenet jelenik meg.

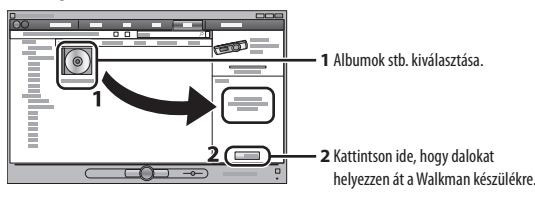

**Megjegyzés**

 Ne húzza ki a Walkman készüléket a fájlok áthelyezése közben. Ha ezt megteszi, megsérülnek az áthelyezés alatt álló fájlok.

Nem másolhat át másolásvédelemmel ellátott tartalmakat, mert a Walkman nem támogatja azokat.

#### **Tipp**

 A számítógép Windows Intézőjének segítségével egérrel is áthúzhat adatokat a Walkman készülékre.

### **A "WALKMAN" készülékre átvitt zeneszámok törlése**

Csatlakoztassa a Walkman készüléket a számítógéphez, majd töröljön minden szükségtelen hangfájlt a Windows Media Player 11, 12 vagy a Windows Intéző segítségével.

# **Hibaelhárítás**

Ha a Walkman nem a várakozásoknak megfelelően működik, akkor az alábbi lépések végrehajtásával próbálja meg kiküszöbölni a hibát.

**1 Keresse meg a probléma tüneteit a Felhasználói útmutató (HTML-dokumentum) "Hibaelhárítás" szakaszában, majd próbálkozzon a felsorolt megoldási lehetőségekkel.** A számítógéphez való csatlakoztatásról tekintse meg az alábbi táblázatot.

#### **2 Csatlakoztassa a Walkmant a számítógéphez az akkumulátor feltöltéséhez.**

Bizonyos problémák megoldhatók az akkumulátor feltöltésével.

### **3 Nyomja meg egy vékony tűvel stb. a RESET gombot.**

Ha a Walkman kezelése közben nyomja meg a RESET gombot, akkor a tárolt adatok és a Walkman beállításai elveszhetnek. A Walkman alaphelyzetbe állítása után nyomia meg a **II** gombot, hogy bekapcsolja a Walkmant.

**4 Keresse meg a problémával kapcsolatos információkat az egyes szoftverek Súgó.**

#### **5 Keressen a problémával kapcsolatos információkat az ügyféltámogatási webhelyek egyikén.**

Az ügyféltámogatási webhelyekről tekintse meg a "Legfrissebb információk" részt.

#### **6 Ha a fentiek egyike sem vezet megoldáshoz, akkor forduljon a legközelebbi Sony márkakereskedőhöz.**

#### **Probléma Ok/Megoldás**

 $USB$ ha a a szá csatl

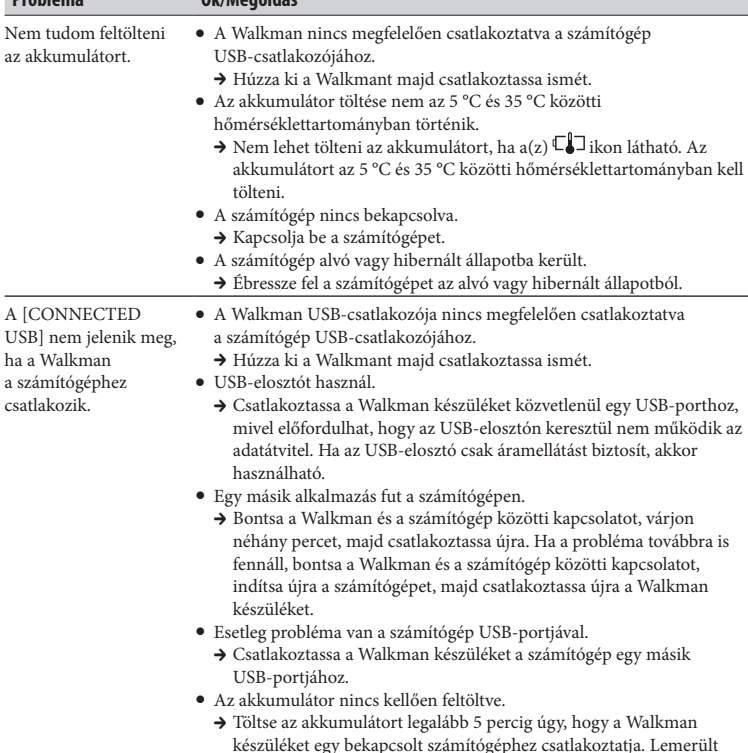

#### készüléket egy bekapcsolt számítógéphez csatlakoztatja. Lemerült akkumulátor töltésekor a bekapcsolási jelzőfény az óramutatóval megegyező irányban villog, és semmi sem jelenik meg a kijelzőn.

A Walkman instabil USB-elosztót használ.

lesz, amikor a számítógéphez csatlakozik. Csatlakoztassa a Walkman készüléket közvetlenül egy USB-porthoz, mivel előfordulhat, hogy az USB-elosztón keresztül nem működik az adatátvitel. Ha az USB-elosztó csak áramellátást biztosít, akkor használható.

### **A "WALKMAN" inicializálása (formázása)**

A Walkman memóriája formázható. A memória formázásakor minden parancsikon és fájl, beleértve a Felhasználói útmutató (HTML-dokumentumot) is, törlődik és minden beállítás az alapértelmezett értékre áll vissza. A formázás előtt ellenőrizze, hogy milyen adatokat tartalmaz a memória, és exportálja a szükséges fájlokat a számítógép merevlemezére.

**1 Tartsa nyomva a BACK/HOME gomb addig, amíg a Home menü meg nem jelenik.**

#### **2 Válassza a [Settings] – [Initialize] – [Format] – [OK] lehetőségeket, ebben a sorrendben.**

A menüpont kiválasztásához forgassa el a vezérlőtárcsát, majd a jóváhagyáshoz nyomja meg a  $\blacktriangleright$ II gombot.

A jóváhagyás után megjelenik a [FORMATTING…] felirat, és a formázás elkezdődik. Ha a formázás befejeződött, a [COMPLETE] felirat jelenik meg.

### **Megjegyzés**

 Ne formázza a Walkman memóriáját a Windows Intézőből. Ha a Walkman memóriáját véletlenül a Windows Intézőből formázta, akkor végezze el ismét a formázást a Walkman készülékről.

 Ha véletlenül formázta a Walkmant, töltse le a Felhasználói útmutató (HTML-dokumentum) a "Legfrissebb információk" részben megadott webhelyről.

# **Óvintézkedések**

#### **A fejhallgató**

- Ne használja a lejátszást olyan hangerőn, amely tartós használat esetén károsíthatja a hallását.
- **A nagy hangerő elnyomhatja a külső hangokat. Ne hallgassa a készüléket olyan helyzetben, ahol a hallás akadálymentes kell, hogy legyen, például vezetés vagy kerékpározás közben.**

 Mivel a tartozék fejhallgató szabadtéri kivitelű, a hangok kívülről is hallhatók. Ne zavarja meg a közelben lévő embereket.

Ne tegye ki az akkumulátort (behelyezett akkucsomagot, vagy akkumulátorokat) hosszú ideig tartó túlzott hőhatásnak, például napsütésnek, tűznek vagy hasonlónak.

Névleges áramfelvétel 500 mA

Program ©2012 Sony Corporation Dokumentáció ©2012 Sony Corporation

### **Legfrissebb információk**

Ha bármilyen kérdése merülne fel a termékkel kapcsolatban, vagy információkat szeretne a termékkel kompatibilis eszközökről, akkor keresse fel a következő webhelyek egyikét. Az Amerikai Egyesült Államokban élő vásárlók esetén: http://www.sony.com/walkmansupport Kanadai vásárlók esetén: http://www.sony.ca/ElectronicsSupport/ Európai vásárlók esetén: http://support.sony-europe.com/DNA Latin-amerikai vásárlók esetén: http://www.sony-latin.com/index.crp Más országokban/régiókban élő vásárlók esetén: http://www.sony-asia.com/support Azon vásárlók esetén, akik a tengerentúli modelleket vásárolták meg: http://www.sony.co.jp/overseas/support/